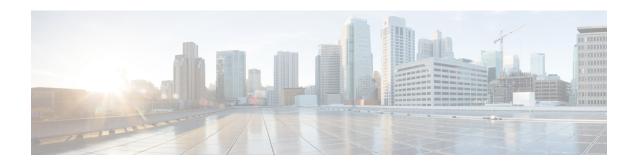

# **Implementing URPF**

This section describes the implementation of URPF.

- Understanding uRPF, on page 1
- Configuring uRPF in Loose Mode, on page 2

## **Understanding uRPF**

Table 1: Feature History Table

| Feature Name          | Release<br>Information |                                                                                                    |
|-----------------------|------------------------|----------------------------------------------------------------------------------------------------|
| uRPF in Loose<br>Mode | Release 7.3.15         | When the source IP address of an incoming packet is not present in the Forwarding Information Base (FIB), the router considers it as an invalid packet and drops it. Use the <b>allow-default</b> keyword of <b>ipv4/ipv6 verify unicast source reachable-via</b> command and configure the default route for the interface so that the router does not drop a packet even when the source IP address is not present in the FIB.  The command <b>ipv4/ipv6 verify unicast source reachable-via</b> is introduced. |

It has become commonplace practice for hackers planning a Denial of Service (DoS) attack to use forged IP addresses (the practice is known as IP address spoofing). Hackers constantly change the source IP address to avoid detection by service providers. DoS uses more than one forged IP address from thousands of hosts that are infected with malware to flood a device. Therefore, it is complicated to identify and defeat the malware attack.

The uRPF is a mechanism for validating the source IP address of packets that are received on a router. A router that is configured with uRPF performs a reverse path lookup in the FIB table to validate the presence of the source IP address. If the FIB table lists the source IP address, then it indicates that the source is reachable and valid. If the FIB table does not list the source IP address, the router treats the packet as malicious and drops it.

### **Configuring uRPF in Loose Mode**

When you configure uRPF in loose mode, the router checks if it has a matching entry for the source IP address in the FIB and does not drop the legitimate traffic that uses an alternate interface to reach the router. The uRPF in loose mode is useful in multihomed, service provider, edge networks.

#### Configuration

Use the following configuration to configure uRPF in loose mode on the router.

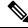

Note

- You can configure uRPF in loose mode on router interfaces, subinterfaces, bundle interfaces, and bundle subinterfaces
- Configure both IPv4 and IPv6 commands (as described in this section) for uRPF to work.

```
Router(config)# interface HundredGigE 0/2/0/2
Router(config-if)# ipv4 verify unicast source reachable-via any
Router(config-if)# ipv6 verify unicast source reachable-via any
Router(config-if)# commit
```

In the following figure, in router R1, the FIB table lists HundredGigE0/2/0/3 as the egress interface for the network 203.0.113.0/24. The ingress interface is HundredGigE 0/2/0/2. R1 receives packets with source IP address as 203.1.113.1 from both the interfaces, HundredGigE0/2/0/2 and HundredGigE0/2/0/3. When you configure uRPF in loose mode on the ingress interface, the router checks if the source address has a matching entry in the FIB table. The router does not drop the packet even if the ingress interface is not listed in the FIB tableas the outgoing interface for that prefix.

Figure 1: uRPF in Loose Mode

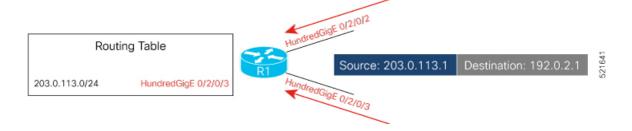

#### **Running Configuration**

To verify that the number of packets dropped due to uRPF configuration, you can use the **show cef drops**:

```
Router(config-if) # show cef drops
Node: 0/0/CPU0
  Unresolved drops
                       packets:
                                                0
                                                0
  Unsupported drops
                       packets:
  Null0 drops
                                                0
                       packets:
                                                2
  No route drops
                       packets :
  No Adjacency drops
                                                0
                       packets:
  Checksum error drops packets :
                                                0
                       packets :
  RPF drops
                                                1911
  RPF suppressed drops packets :
```

```
RP destined drops packets:
Discard drops packets:
GRE lookup drops packets:
                                                  0
                                                  Ω
  GRE processing drops packets :
                                                  0
                                                  0
  LISP punt drops packets:
  LISP encap err drops packets :
                                                  0
  LISP decap err drops packets :
                                                  0
Node: 0/RP0/CPU0
  Unresolved drops
                       packets :
                                                  0
  Unsupported drops
                                                  Ω
                      packets :
                     packets :
  NullO drops
                                                  0
  No route drops
                        packets :
                                                  2
  No Adjacency drops packets:
                                                  0
  Checksum error drops packets :
                                                  0
  RPF drops
                        packets :
                                                  1503
```

You have successfully configured uRPF in loose mode on the router.

#### Configuring Default Route for uRPF in Loose Mode

When you configure uRPF in loose mode, the source address of the packet must appear in the FIB for the verification process. However, you can use the **allow-default** option to use the default route in the source IP address verification process.

- When you do not configure the allow-default option, the router drops the packet that does not have its source address listed in the FIB table.
- When you configure the **allow-default** option, you must configure the default route for the interface. Otherwise, the router drops the packet.
- When you configure uRPF in loose mode with **allow-default** on any VRF interface, then it is applicable to all the interfaces in that VRF of the router.

Use the following configuration to configure uRPF in loose mode on the router along with the default address.

```
Router(config) # interface HundredGigE 0/2/0/2
Router(config-if) # ipv4 verify unicast source reachable-via any allow-default
Router(config-if) # ipv6 verify unicast source reachable-via any allow-default
Router(config-if) # commit
```

Configuring uRPF in Loose Mode